# Dual-Boot Labs at Goucher College, Six Years Later:

Eric Gadsby Stanley Patterson

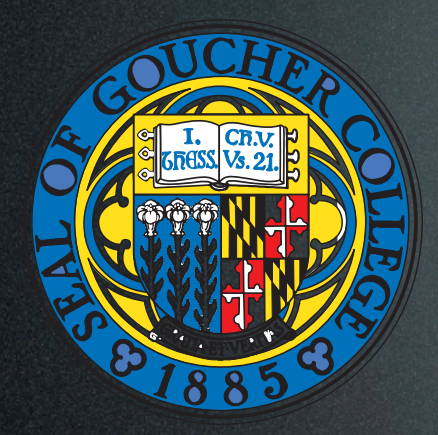

Goucher College is a private institution that was founded in 1885. It has a total undergraduate enrollment of about 1,500.

## Goucher College

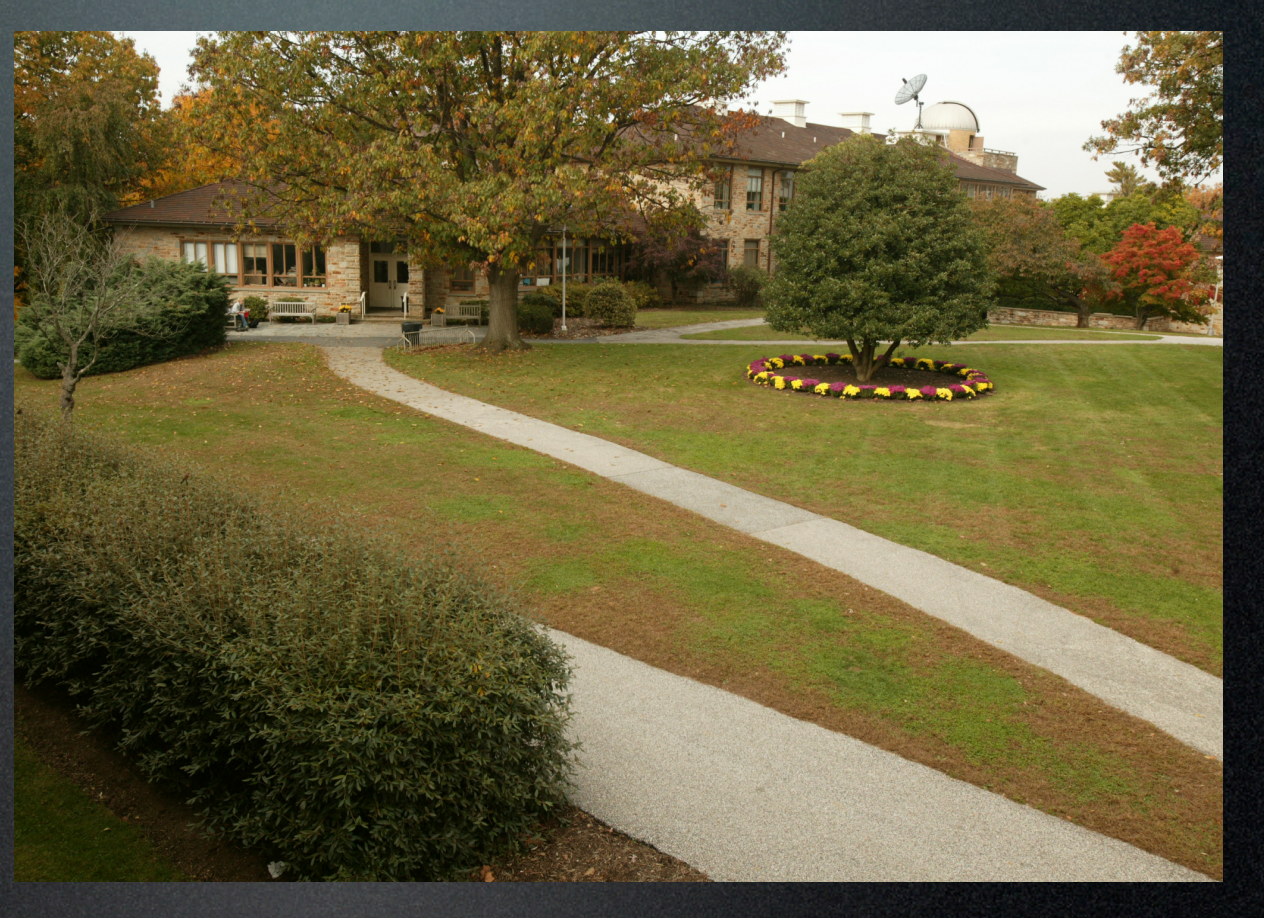

# Agenda

- ❖ Brief History
- **❖ Where We Started**
- ❖ How do we do it now
- $\mathbf{\hat{\cdot} \quad}$  Management
- **❖ User Experience**
- **❖** Lessons learned
- ❖ How far we've come
- $\div$  What we could do better
- $*$  What's next?

# What Did We Get Ourselves Into?

Dr Ray Stantz: You know, it just occurred to me that we really haven't had a successful test of this equipment.

Dr. Egon Spengler: I blame myself. Dr. Peter Venkman: So do I. Dr Ray Stantz: Well, no sense in worrying about it now. Dr. Peter Venkman: Why worry? Each one of us is carrying an unlicensed nuclear accelerator on his back.

~Ghostbusters, 1984

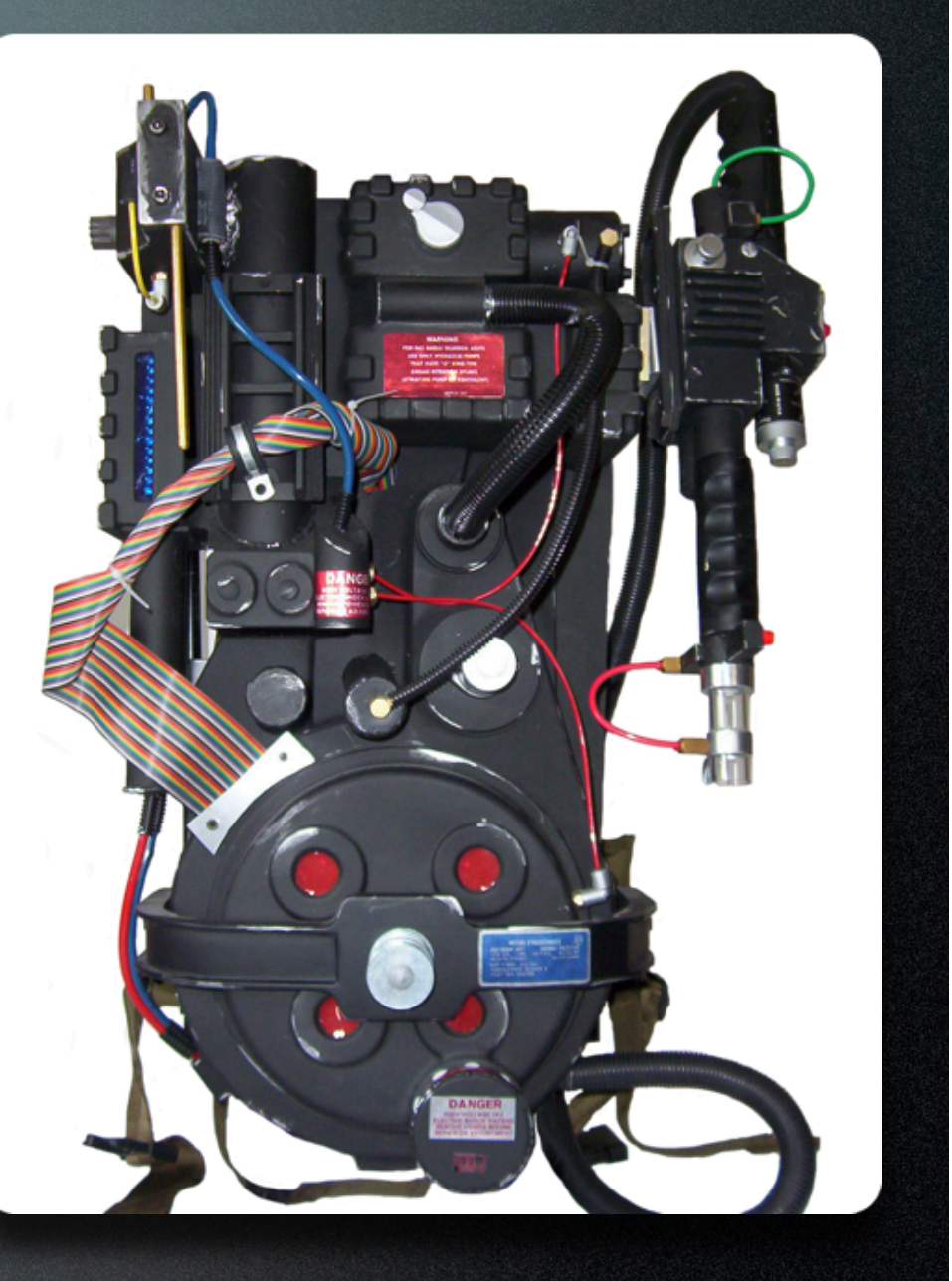

# Brief History…

#### Going From PPC to Intel

In 2005, Apple publicly announces that it would adopt Intel as it's microprocessor. "Steve Jobs", pg. 446-448

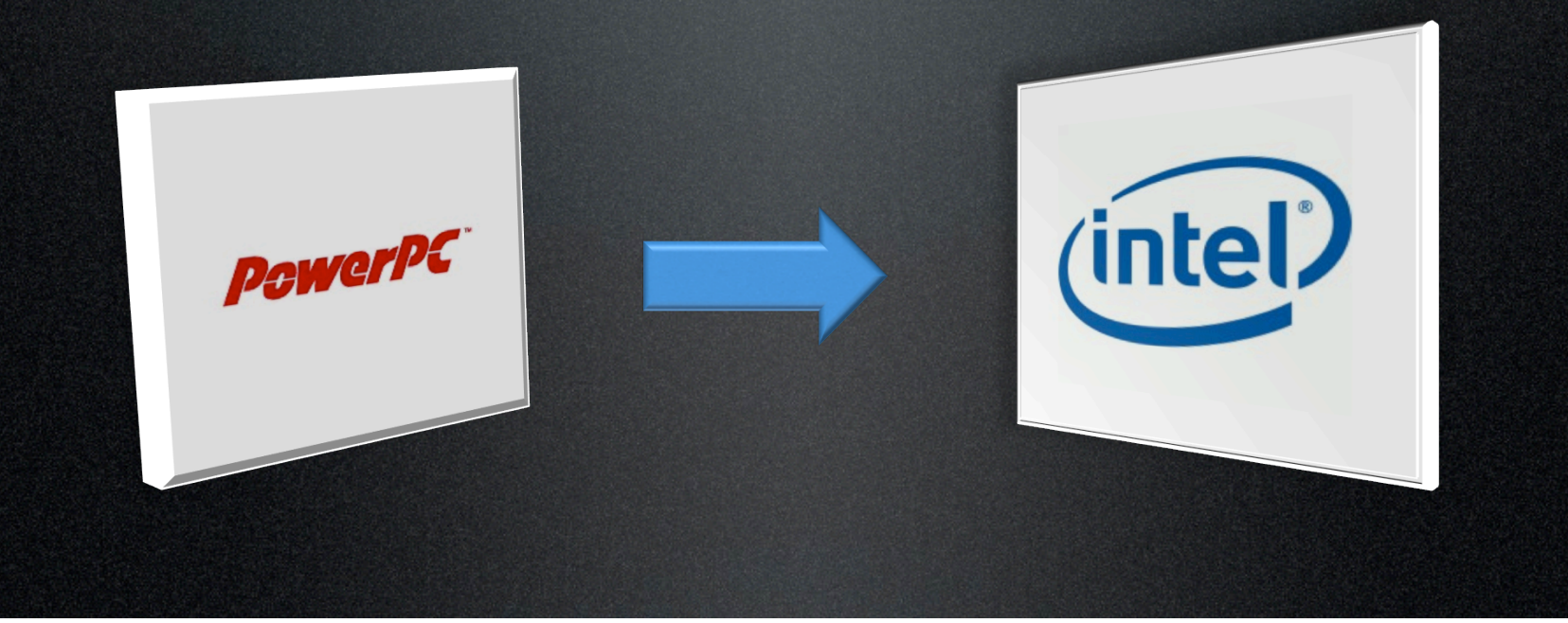

#### Technical Aspects of the Transition

- $\div$  Emulation becomes Virtualization **V** Dual-Boot
- $\div$  More available code
	- Easier to port Windows Apps to Mac
		- **Example**: "TransGaming's Cider™ Portability Engine is a proprietary technology that allows PC games to be enabled on Apple's Intel Macs without the traditionally expensive and arduous need to redevelop a game from the ground-up. Cider acts as a "wrapper" around the PC game dynamically translating PC API calls to the Mac OS X operating system" (http://transgaming.com/business/cider)

#### Technical Aspects of the Transition

- Intel only apps became available very quickly Examples: AutoCAD, MatLab, Maple, SPSS, and Call of Duty
- Intel only OSS became available (Thank You UNIX) Examples: MacPorts OSS library

#### Apple Releases "Boot-Camp" Drivers

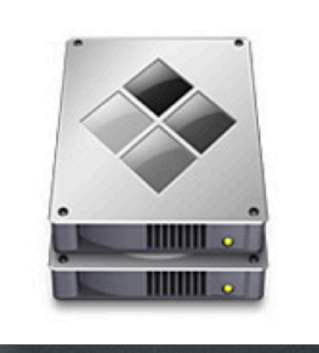

❖ Prevents Reverse Hackintosh  $\mathbf{\hat{v}}$  Prevents customers from voiding warrantees and damaging systems trying to run Windows without proper support drivers

#### What this meant to Goucher College…

- $\mathbf{\hat{\cdot}$  No need to purchase separate lab computers (PCs and Macs)
- $\div$  Intel Infrastructure was more familiar to our management
- ❖ More available code
	- More productivity apps became available Example: AutoCAD, MatLab, Maple, and SPSS
	- Intel only OSS became available Examples: MacPorts OSS library

# Where we started…

#### Goucher started with a medium size Dual-Boot lab 5 years ago as a pilot.

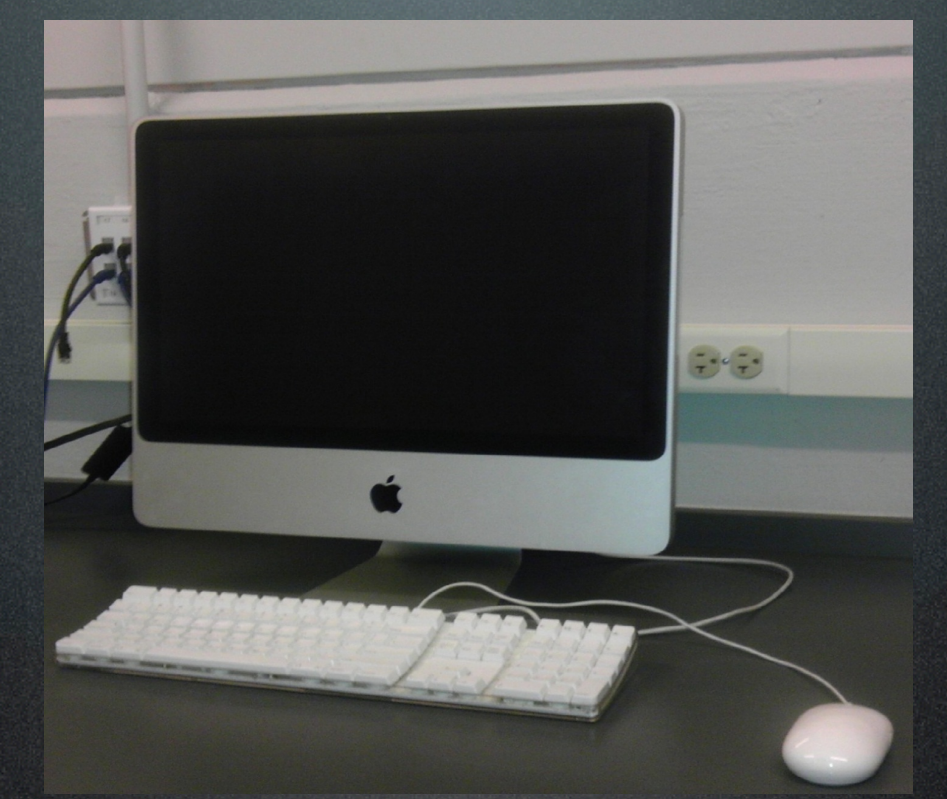

Our main goal was to see if this was really feasible.

#### Early Results

❖ It WAS possible…but not easy…

- 4-7 days to image a lab…
- **❖ No best practices** 
	- Lots of Trial & Error…& Error…& Error
- ❖ Very time consuming project to build and image a Dual-Boot lab
	- NetRestore, Proton Pack Server, & GHOST

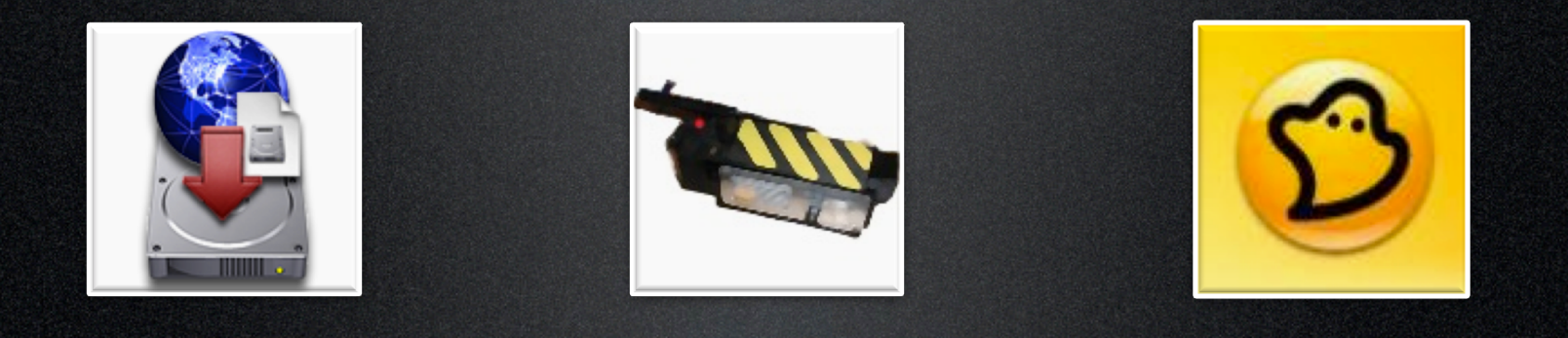

# How we do it now…

Tools used today: Deploy Studio, BootPicker, ARD, & Mac OS X 10.7 server Current Tools and Imaging Setup

Current Imaging setup: Xserve, Mac Mini Server, & a Drobo storage unit

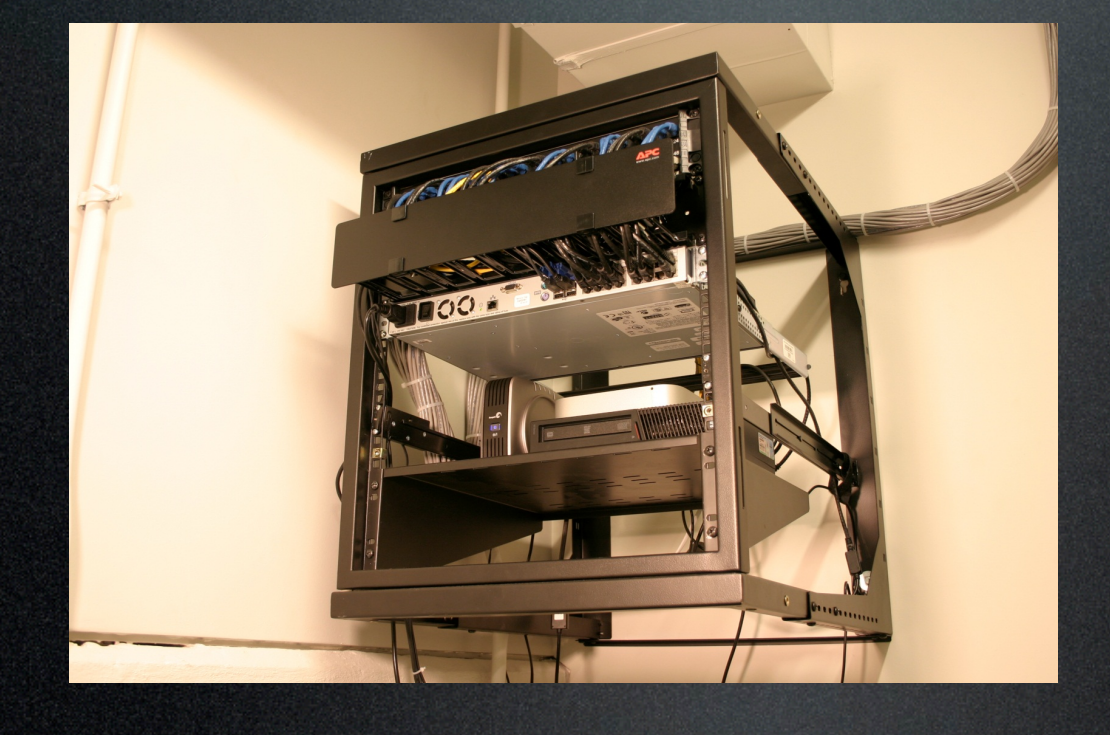

Imaging Room

## Current Tools and Imaging Setup

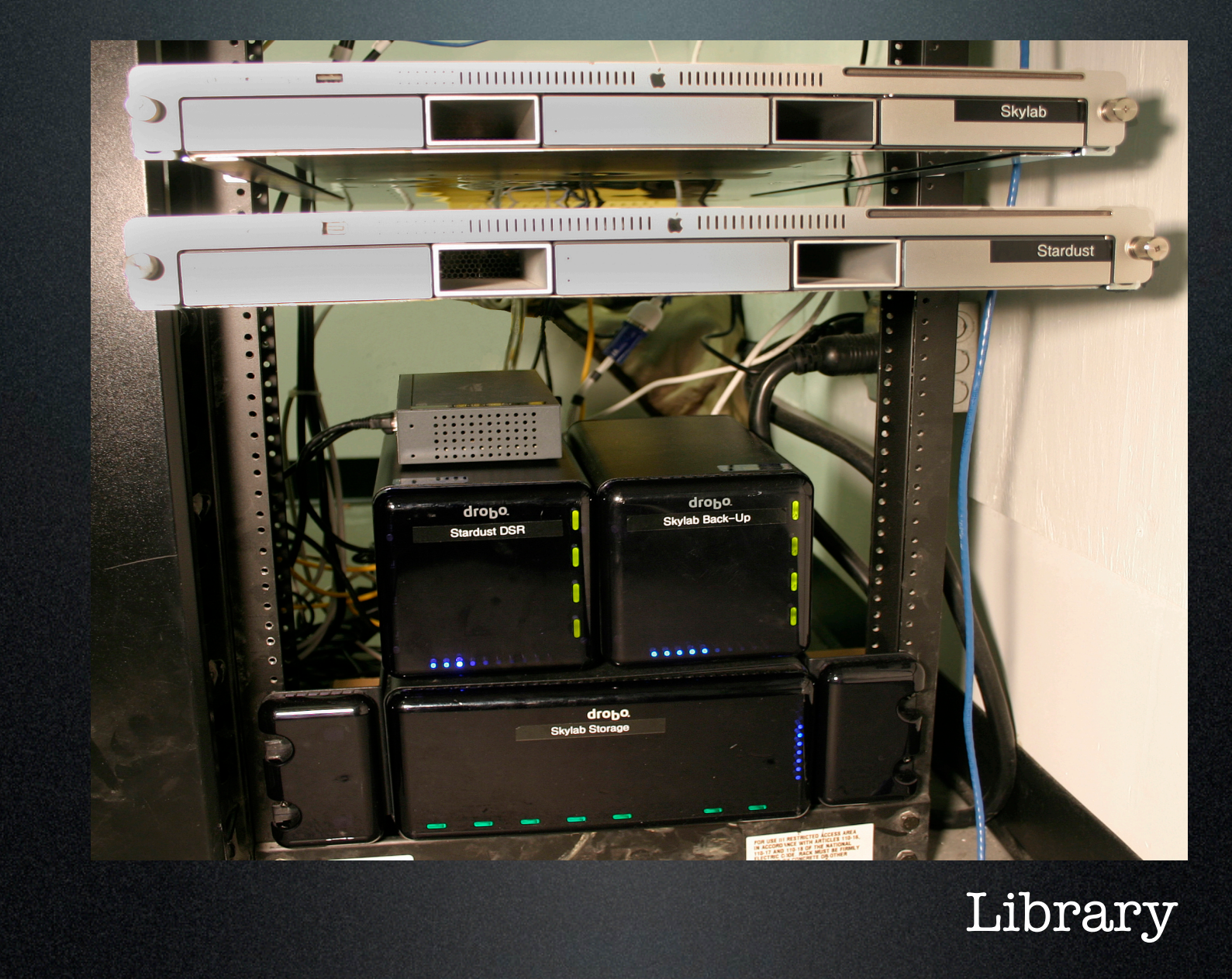

◆ Mostly powered by Active Directory ◆ Use Magic Triangle OD for Mac OS X user experience **V** Use Desktop Authority for Windows 7 user experience

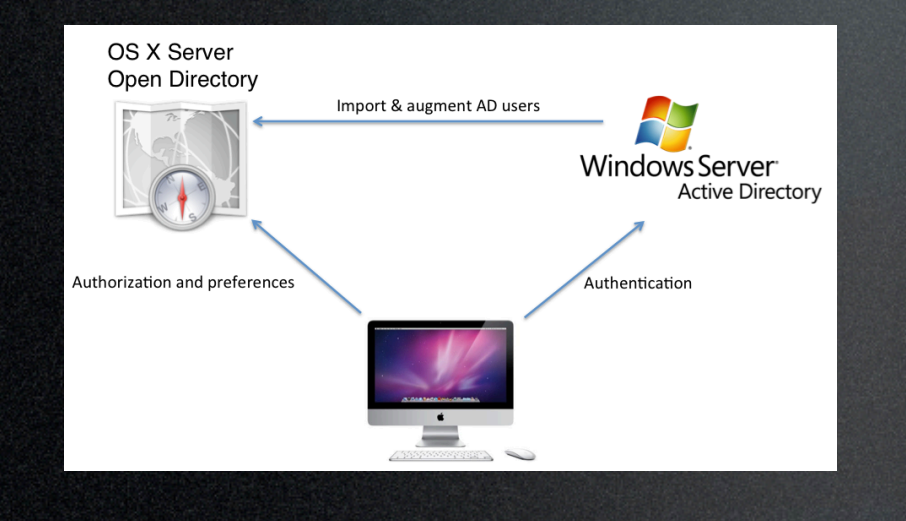

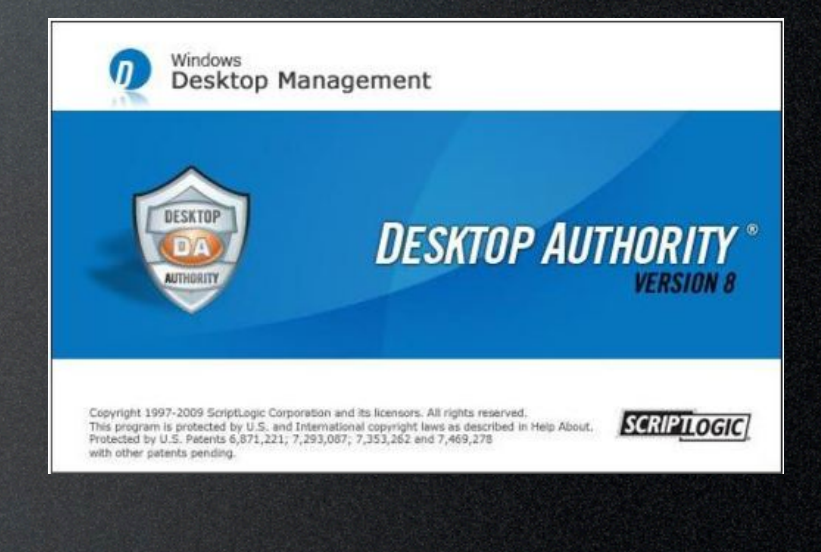

Our largest Dual-Boot area is our Information Commons and Library Classroom.

A total of 60 iMacs available for students 24/7.

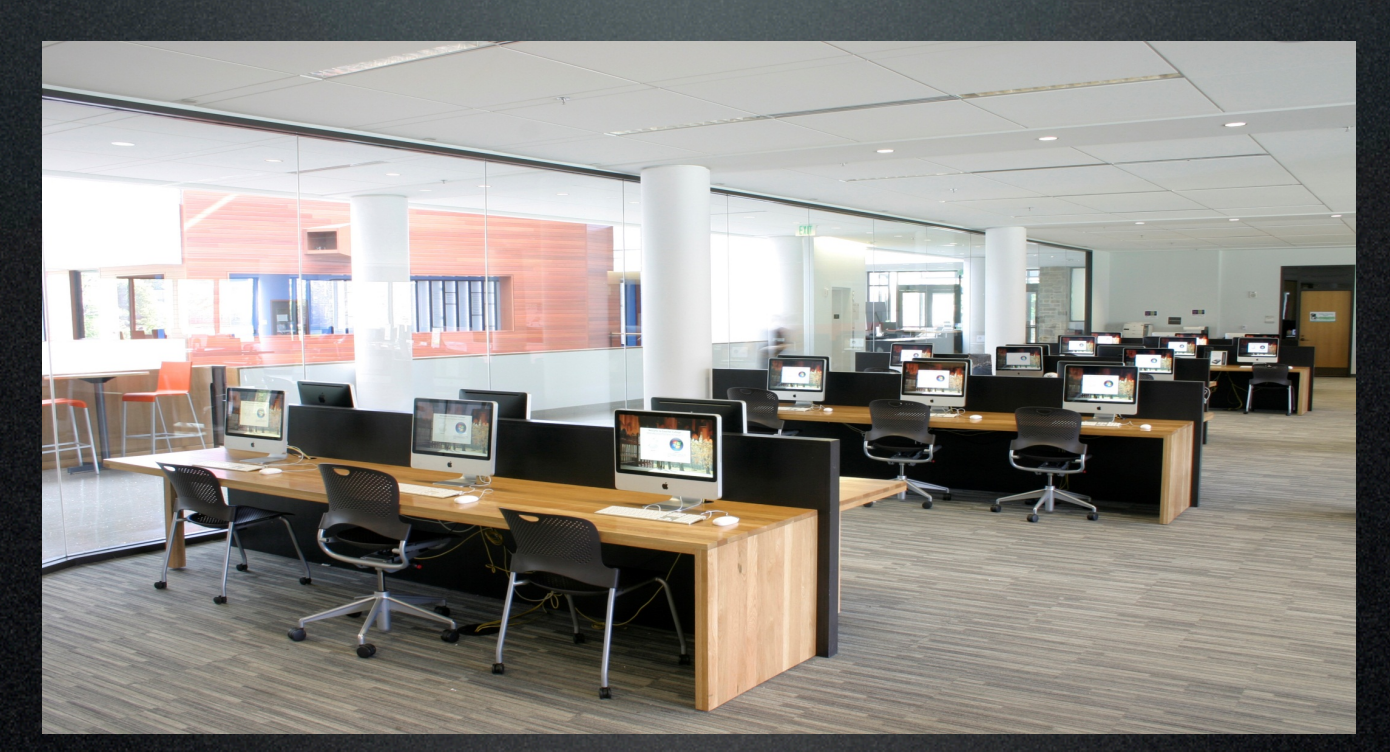

#### Information Commons

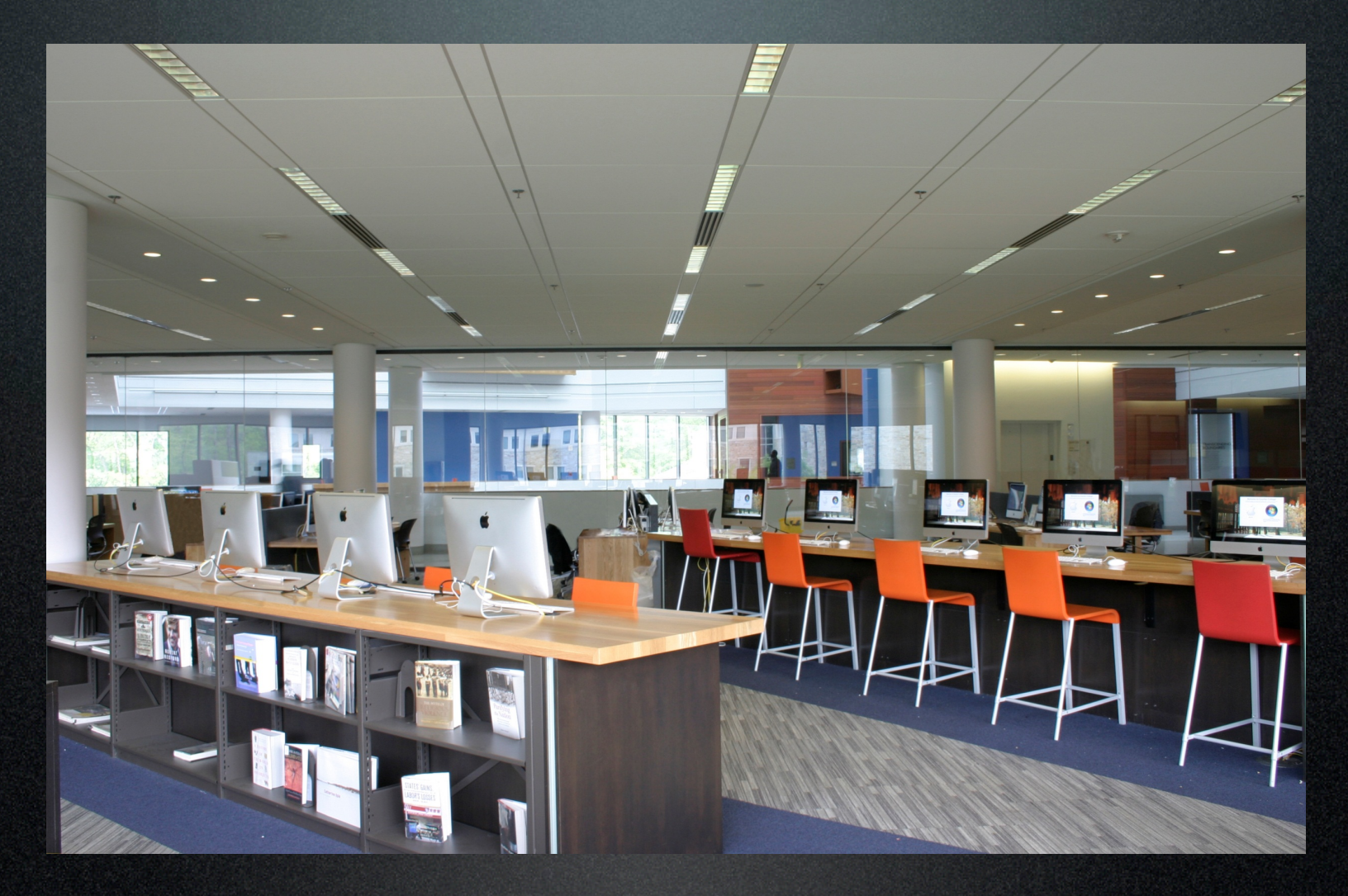

#### Information Commons

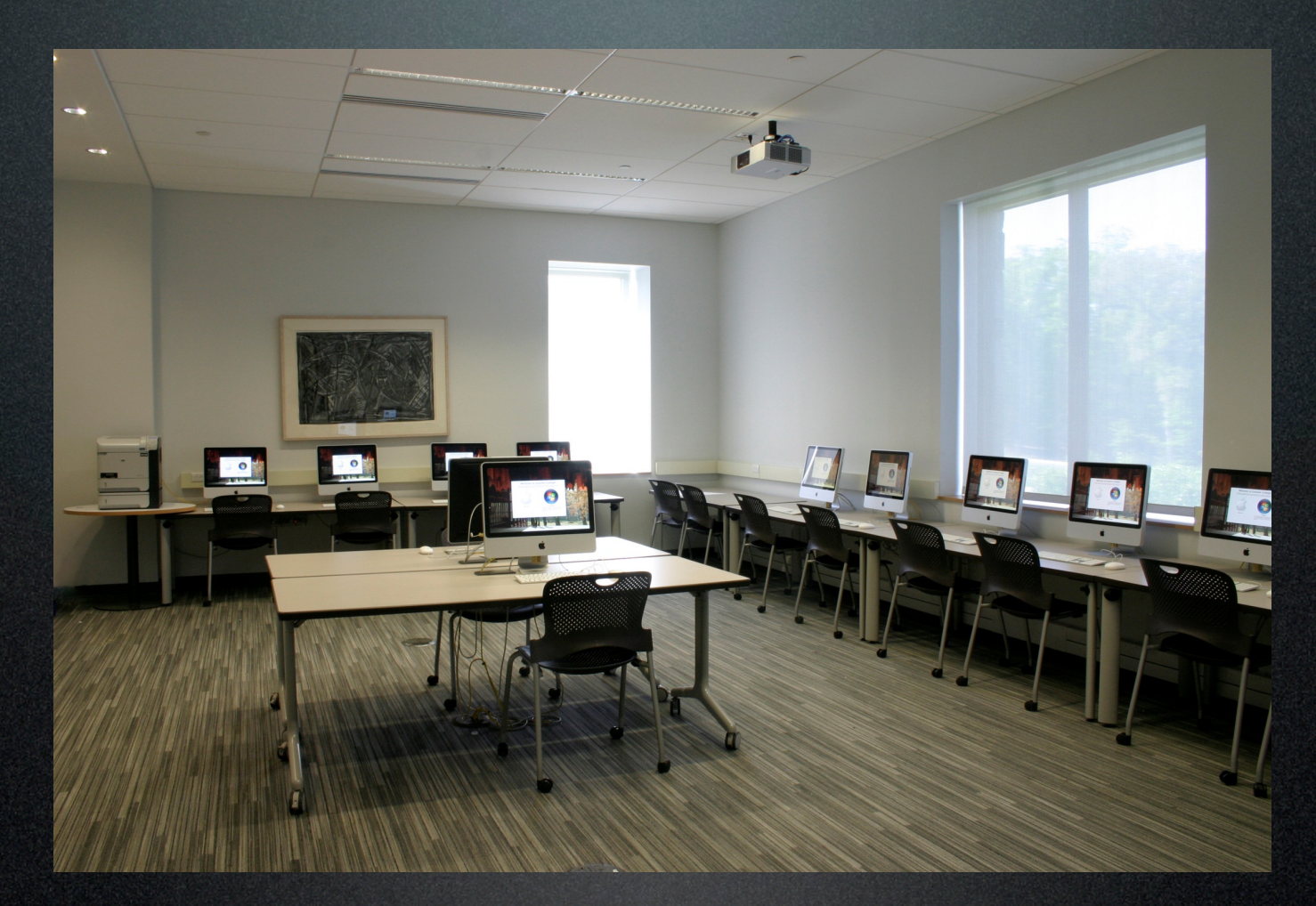

#### Library Classroom

Current Imaging Process We use a dual monolithic image approach Visit this link for the video shown at the conference:

http://youtu.be/d-AdIC2jjl8

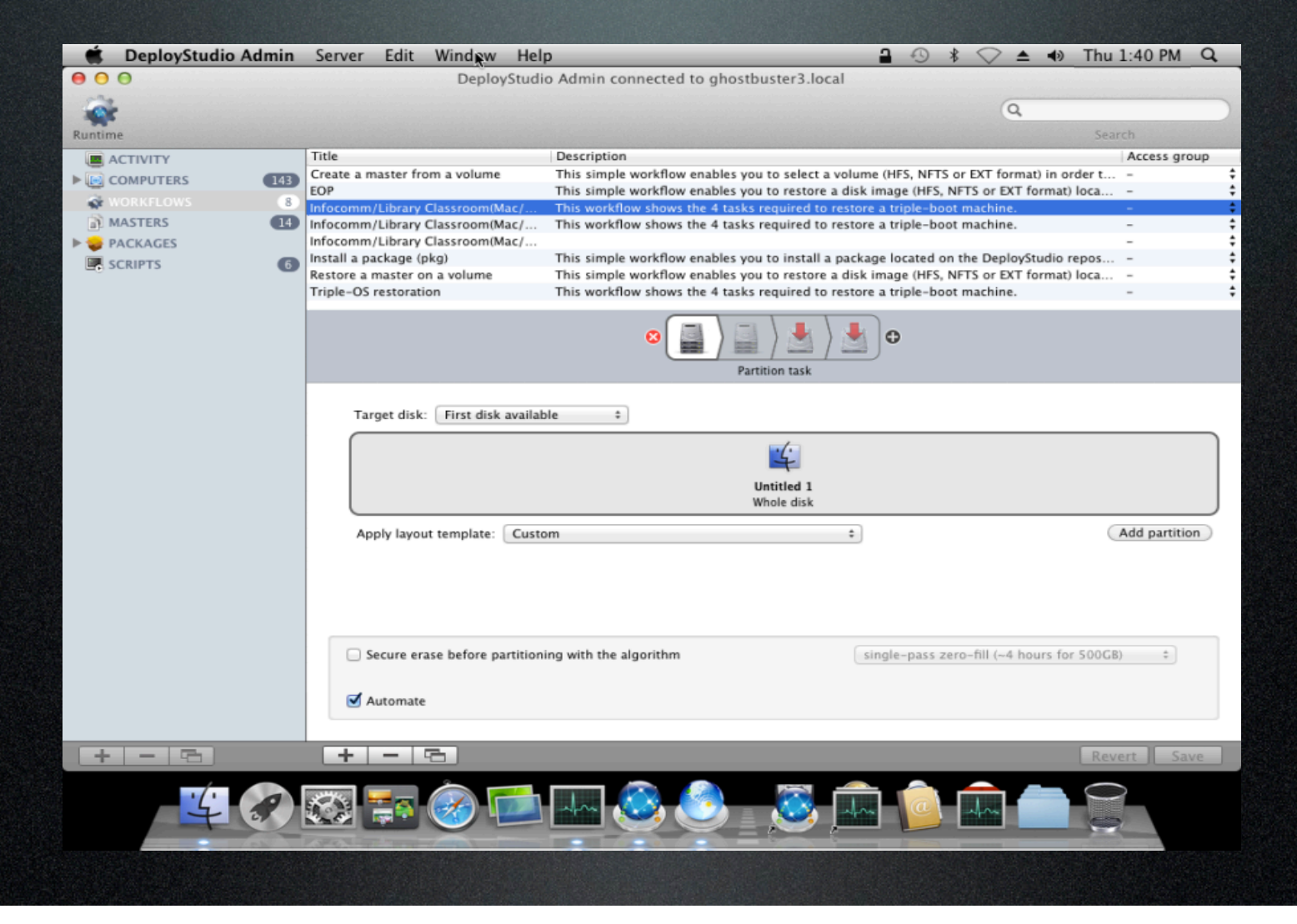

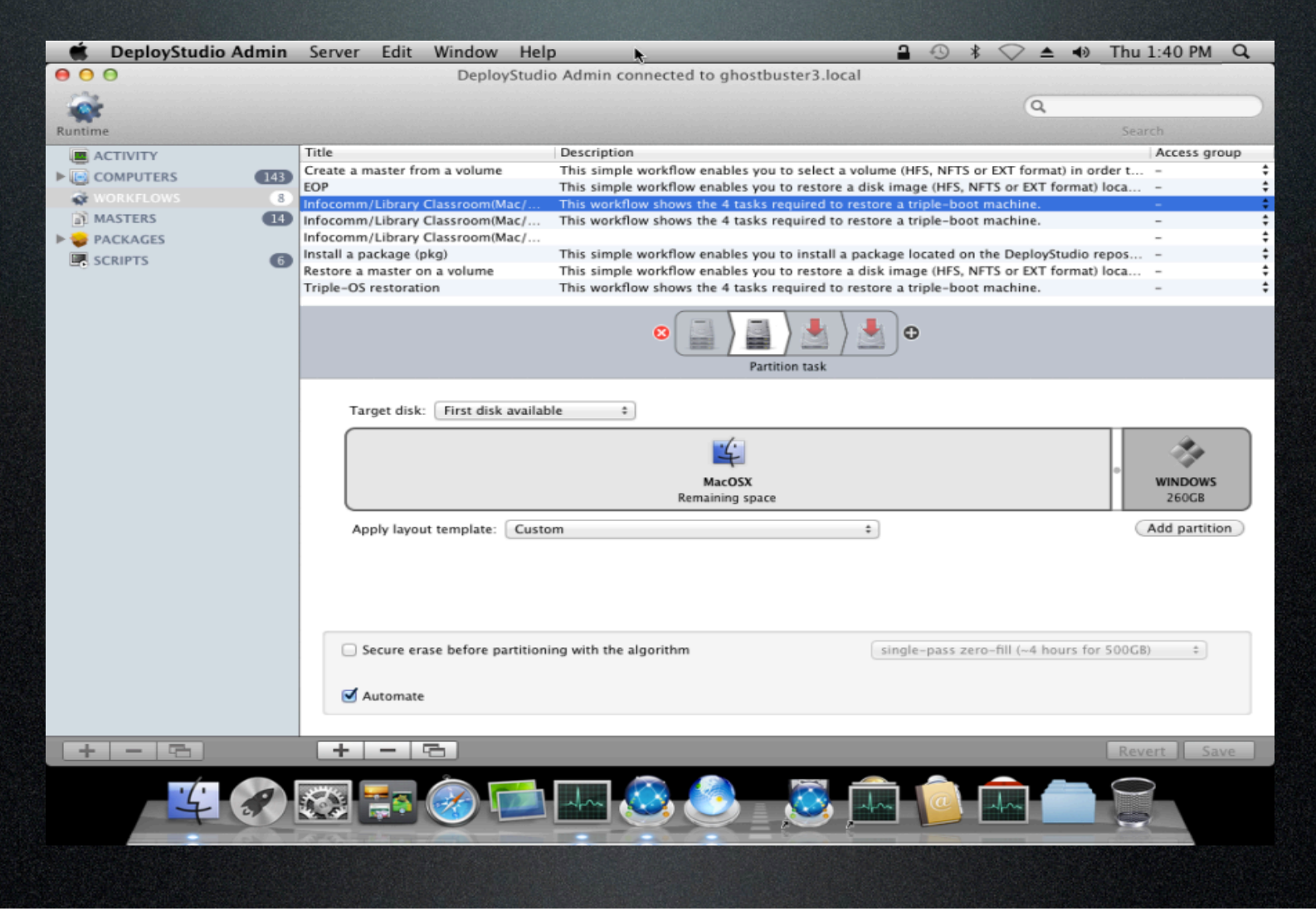

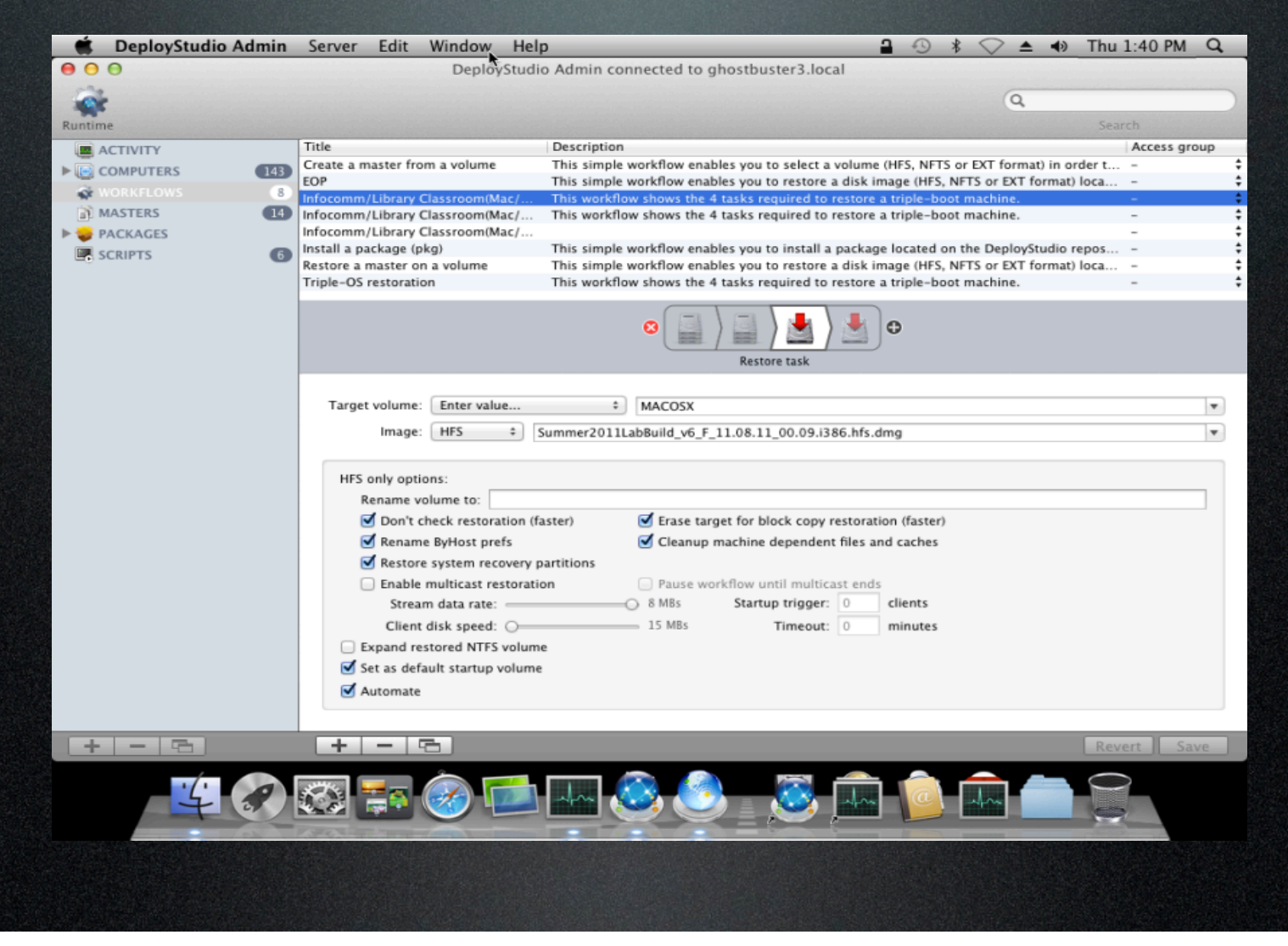

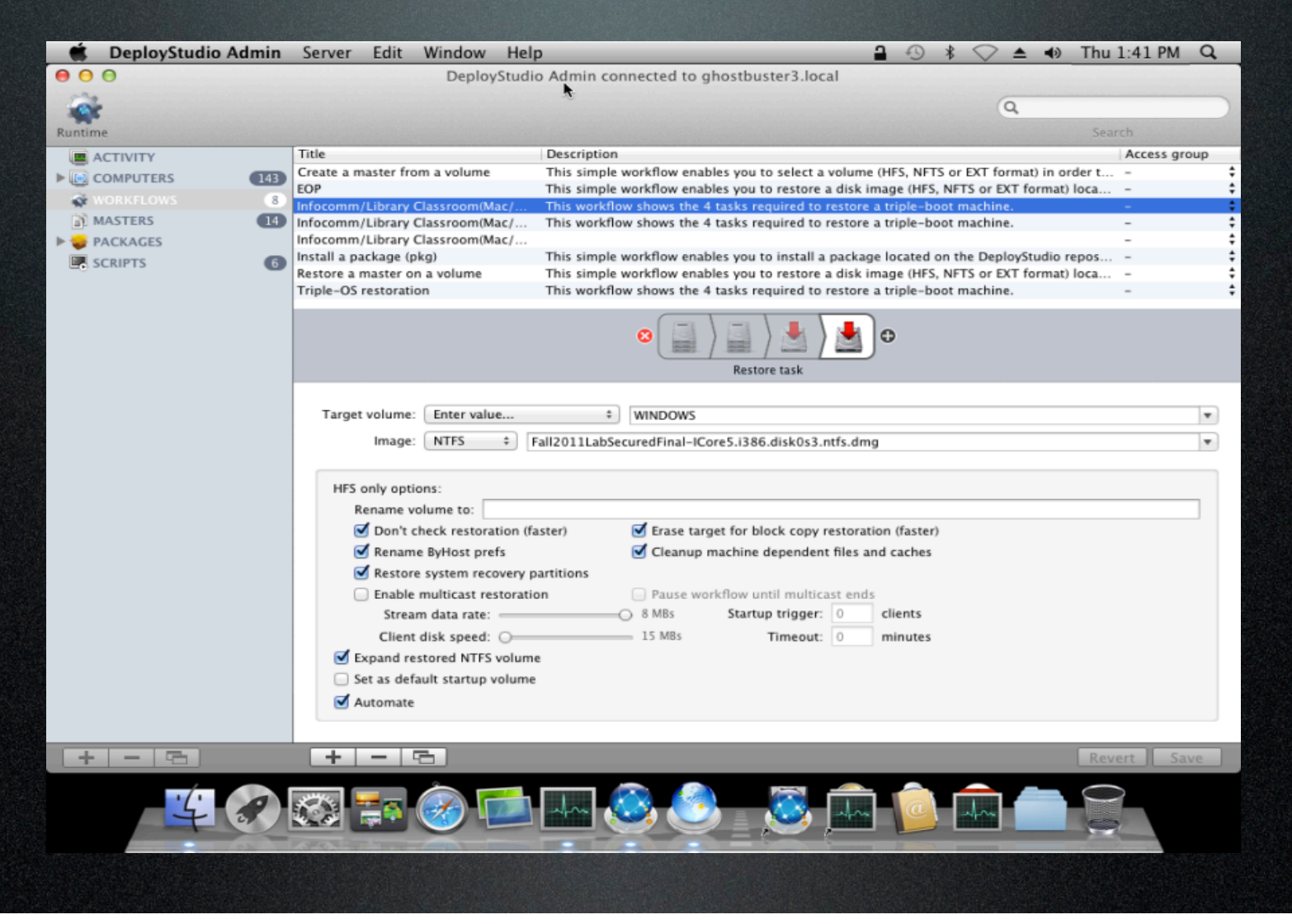

### Our Imaging Infrastructure

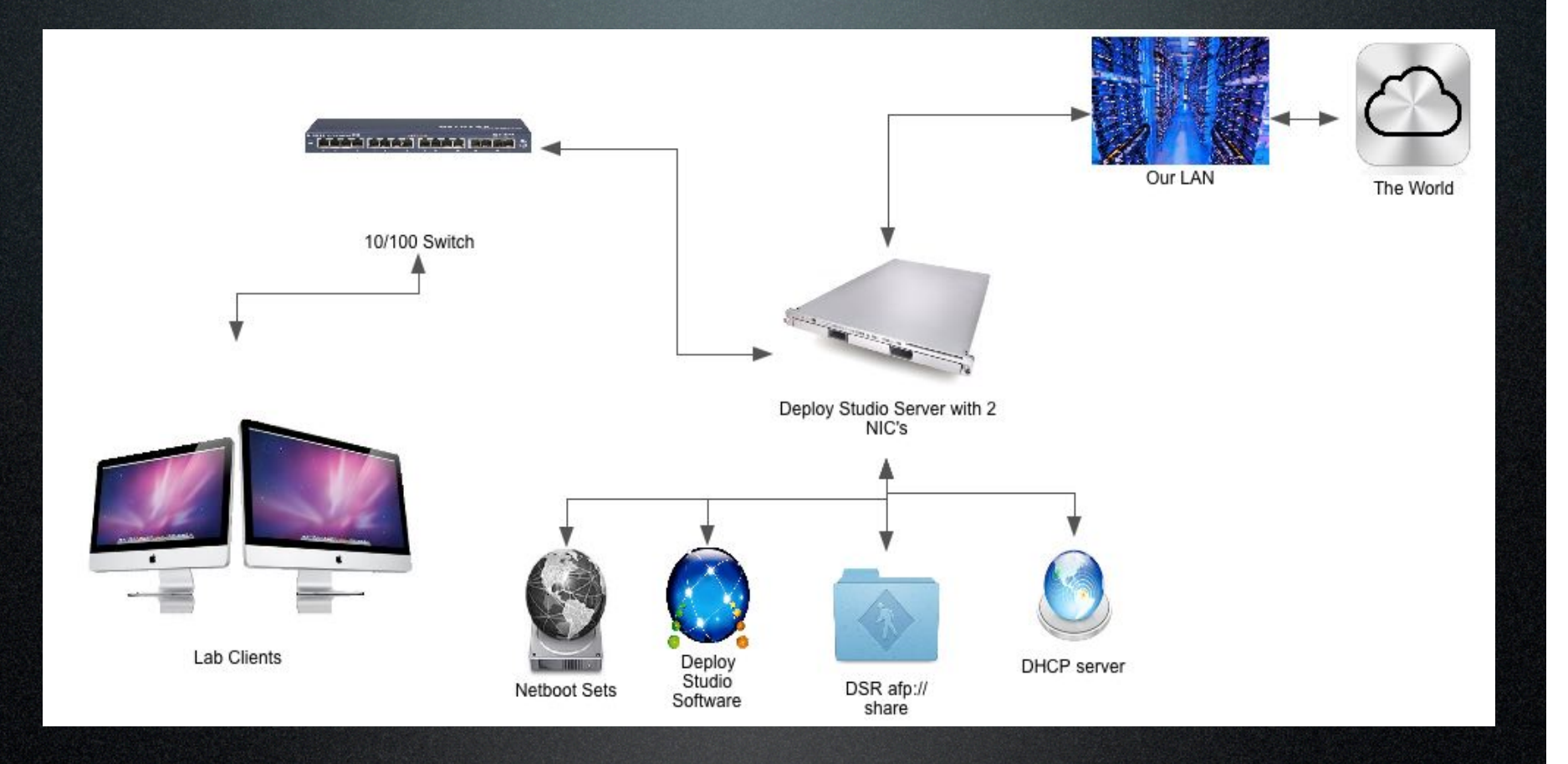

#### Library Infrastructure

#### Our Imaging Infrastructure

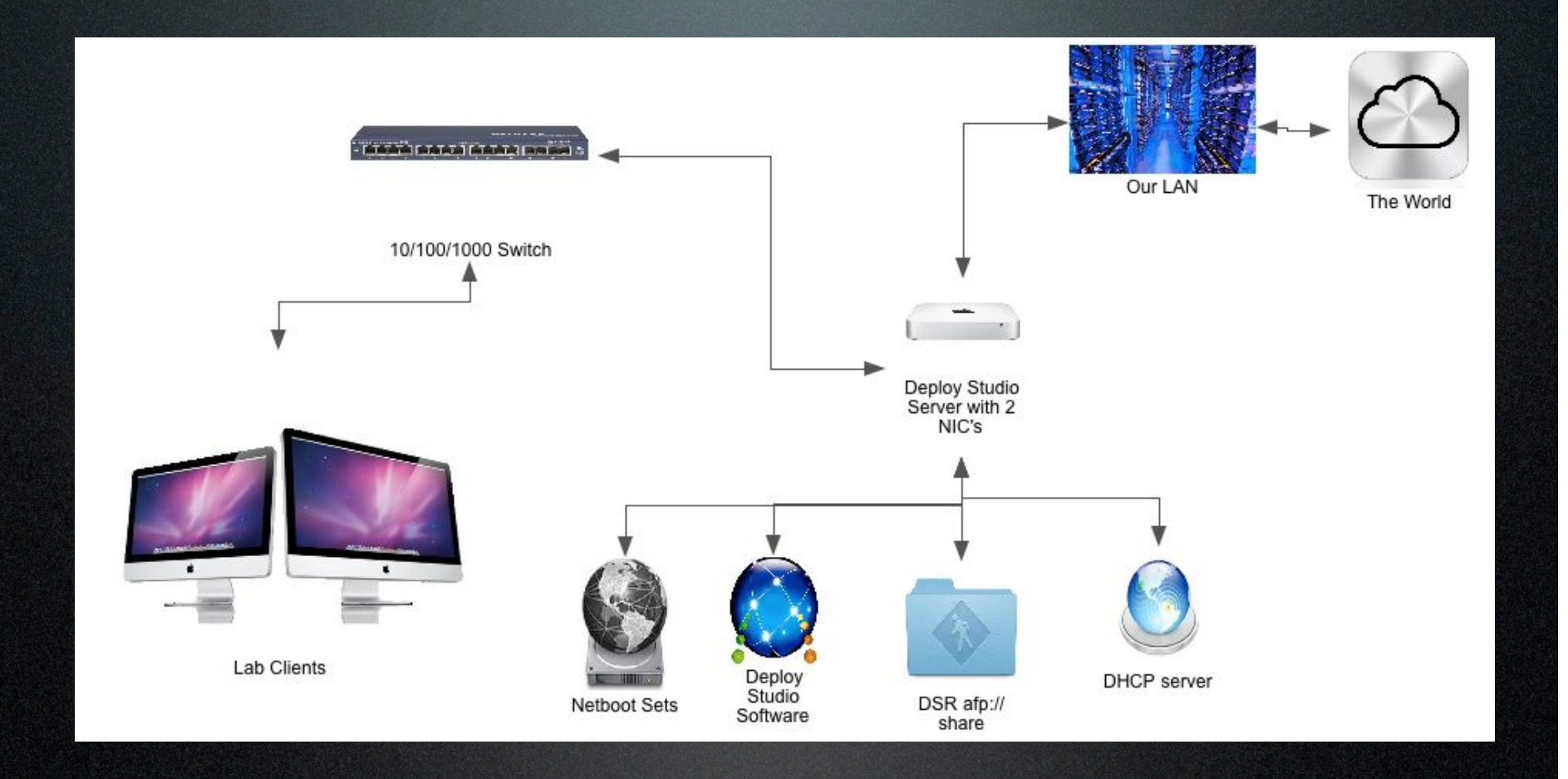

Imaging Room Infrastructure

#### Post Imaging Process

- ❖ Autobind script from APS for Mac OS X ❖ Sysprep for Windows 7
	- Currently working on an answer file to join to domain

❖ Configure "BootPicker", let the users pick OS

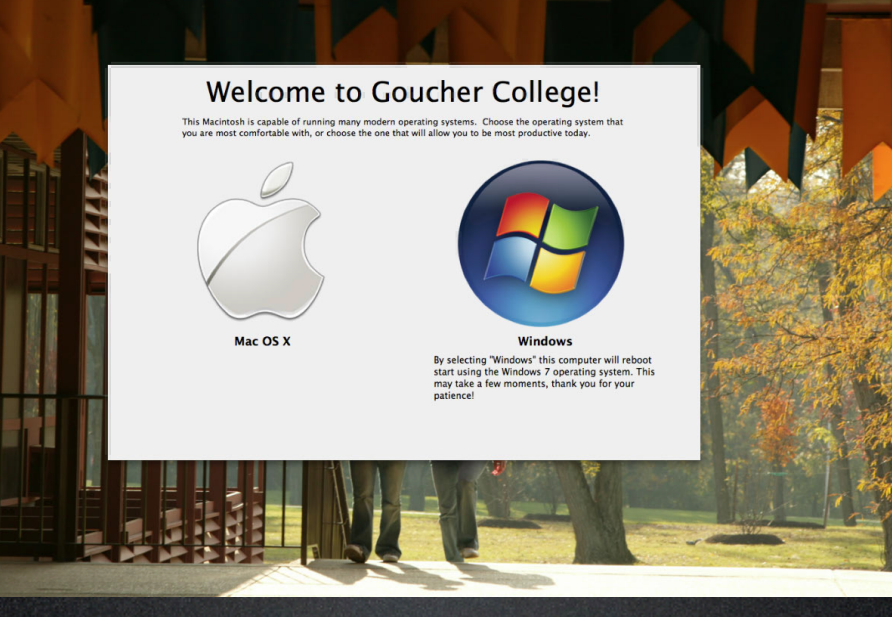

# Management…

#### Mac OS X

- ◆ Use Magic Triangle OD for user experience via MCX
- ❖ Use Log-in/Log-off hooks to make updates and changes that are not support by MCX
- $\triangleleft$  Use ARD for updates and changes
- ◆ Use a local Apple Update Server for updates

#### Windows

❖ Use Desktop Authority and GPOs for user experience ❖ Use Windows Update Server to push out Windows Updates ◆ Use SCCM and Desktop Authority for remote installs and software updates

# User Experience Parity…

## No Preferred OS

We have strived to make the user experience similar regardless of the OS.

#### **Mac OS X**

- ❖ Active Directory  $\mathbf{\hat{v}}$  MCX
- ❖ Login/Logoff hooks v ARD
- $\div$  Desktop forwarding
- $\div$  CUPS deployment
- ❖ PaperCut print accounting

#### **Windows 7**

- **V** Active Directory
- ❖ Group Policy
- ❖ Desktop Authority
	- Login/Logoff scripts
	- Desktop forwarding
	- Assigns printers
- $\triangleleft$  PaperCut print accounting

## Mac OS X Default

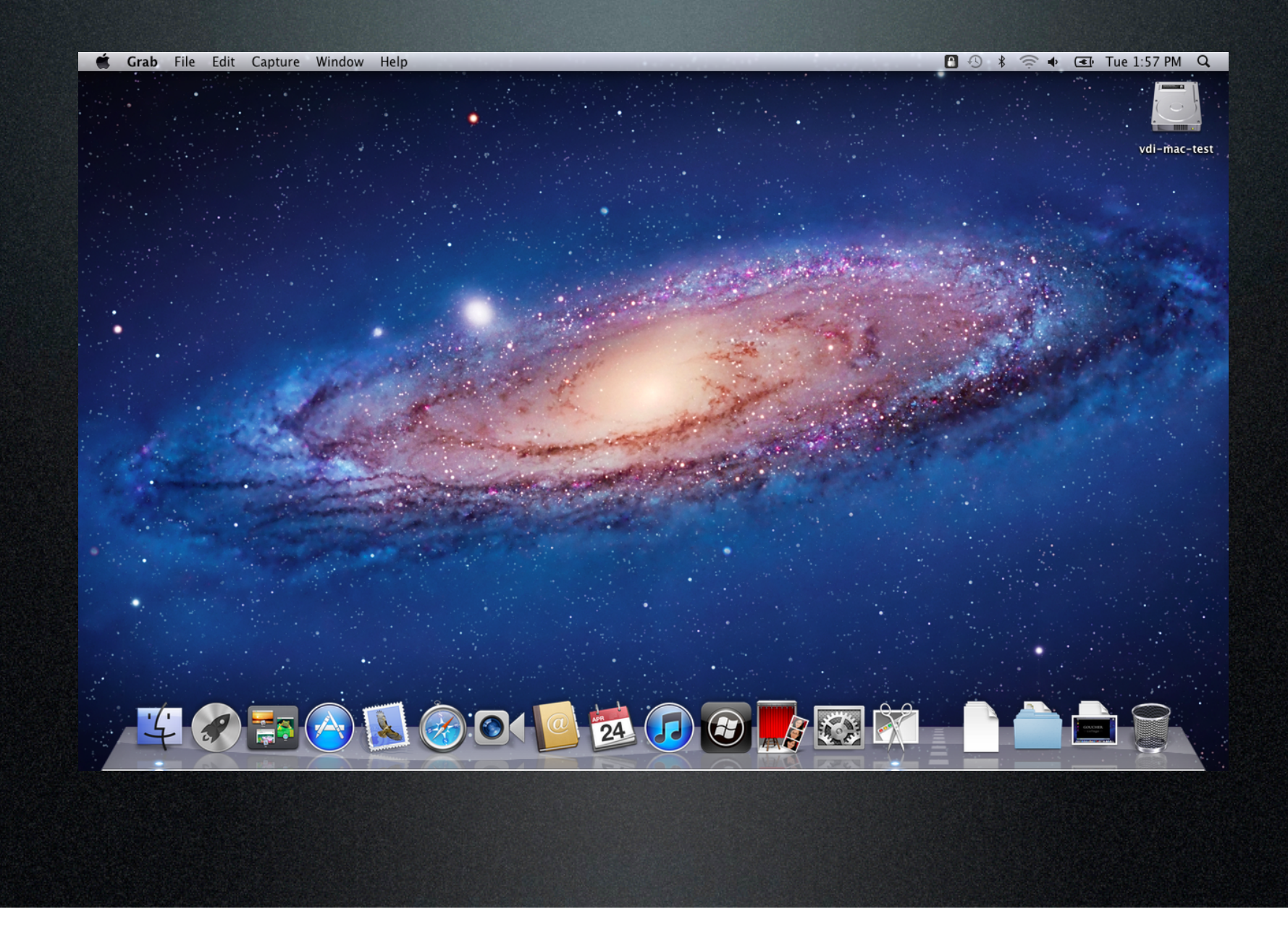

### Mac OS X Custom

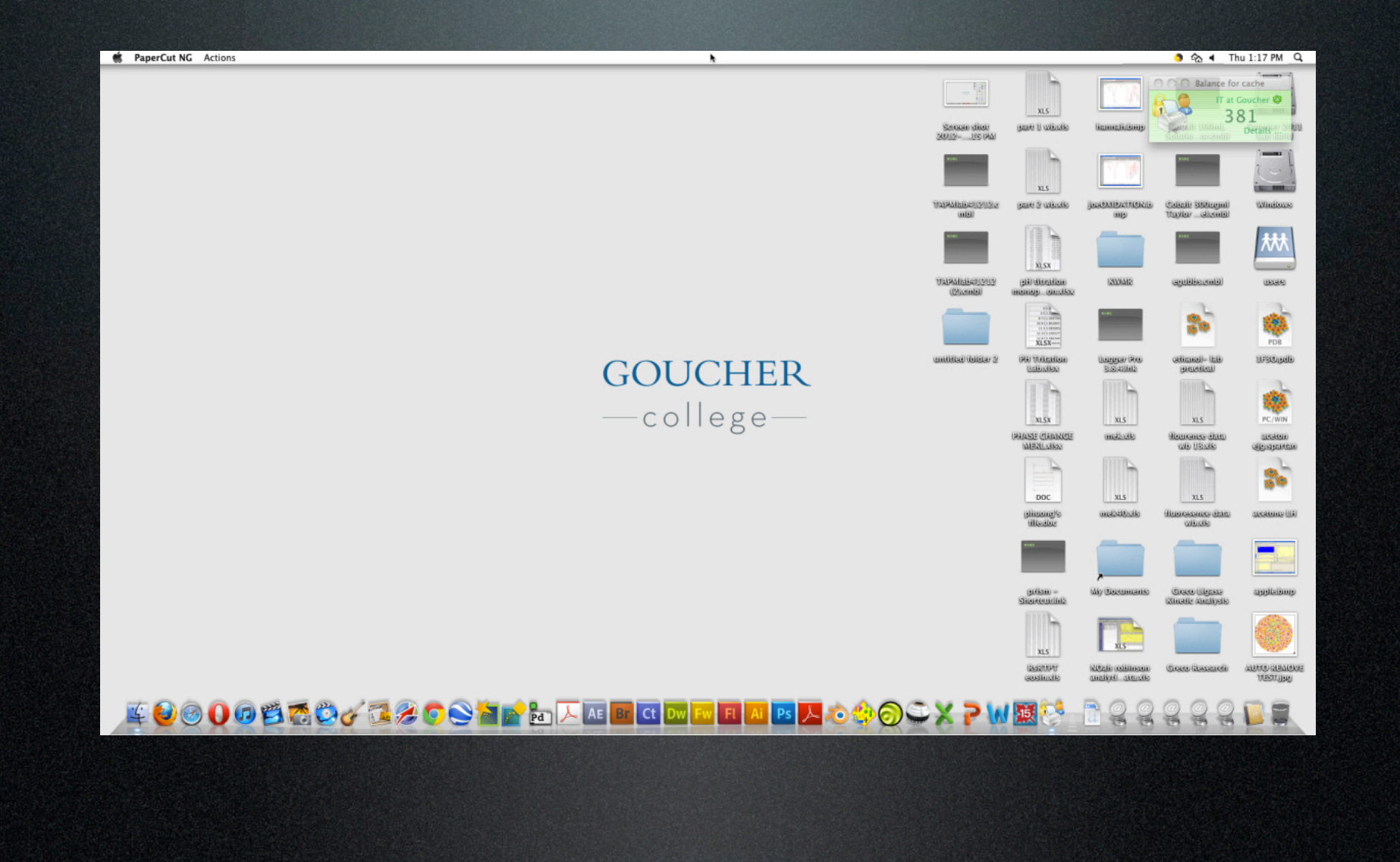

## Windows 7 Default

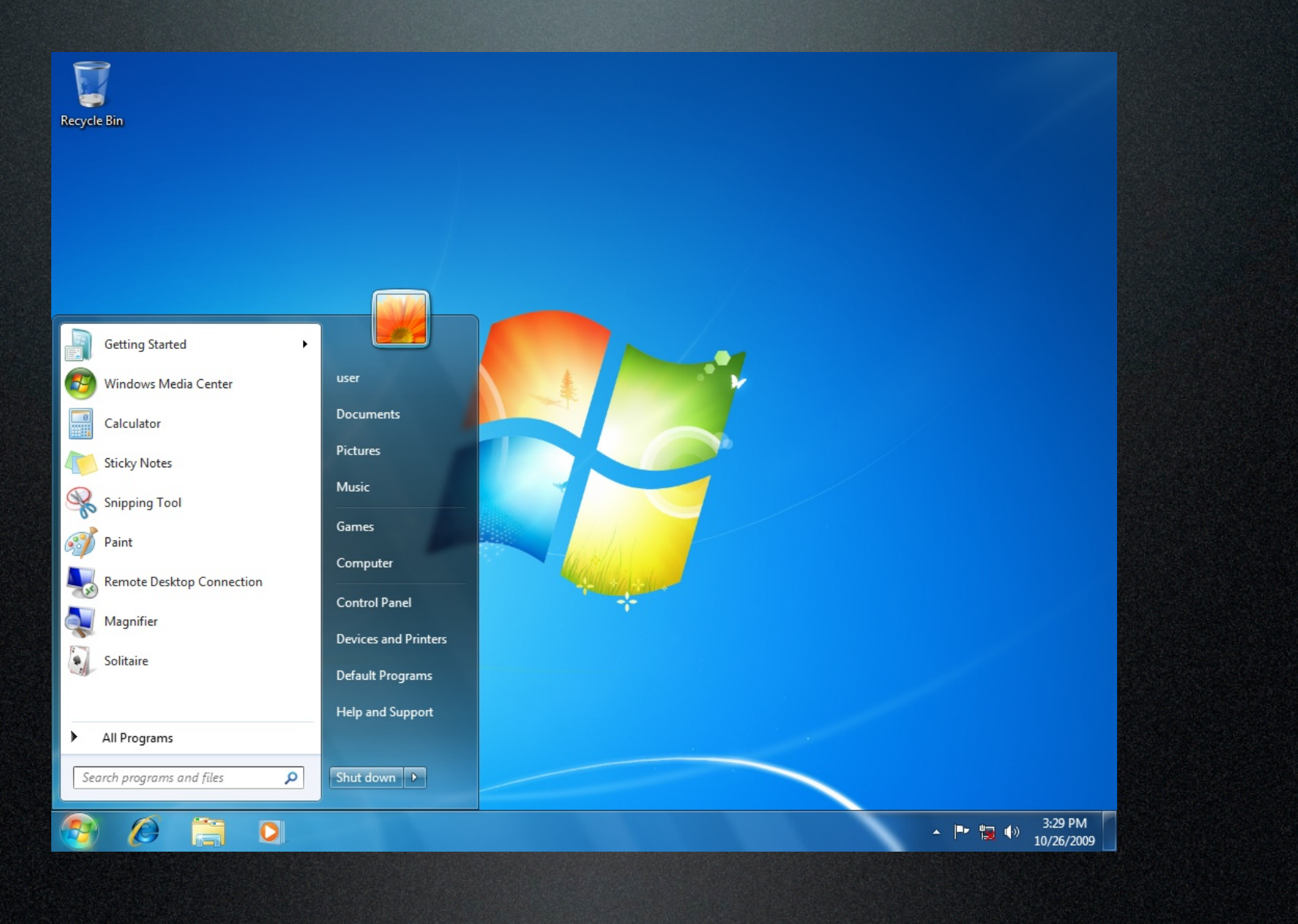

## Windows 7 Custom

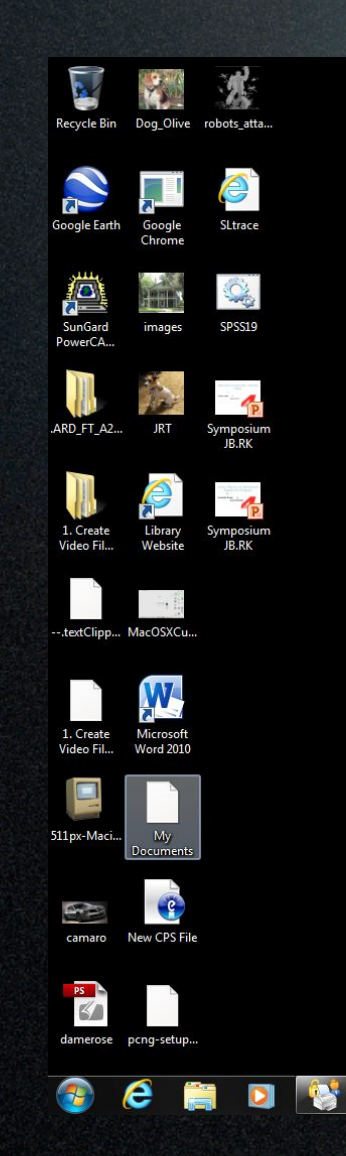

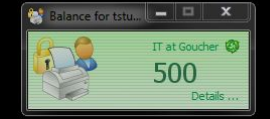

 $\begin{array}{cc} \hline \text{A} & \text{9:39 AM} \\ \hline \text{A} & \text{4/25/2012} \end{array}$ 

# **GOUCHER** -college

# Lessons learned…

#### So what did we learn?

**Ve approached each year differently** and improved our process ❖ The process is not as cost effective from a labor point of view ❖ Dual booting isn't always well received ❖ User Experience Parity helped out a lot ❖ Apple Hardware has proven to have a

good ROI

# How far we've come…

#### No Longer a Pilot

At Goucher this has gone from a "**Pilot**" to a "**24/7 academic resource**".

Now it's "**too big to fail**"… we are very invested in Apple running multiple OS's.

#### Better Imaging Process

First Dual-Boot deployment took 3, 12 hour days to image 16 machines.

- Using multiple imaging tools
- Using unicast sessions for Windows
- No automated imaging process

Current deployments takes about 3-6 hours to image 60 machines.

- DeployStudio was implemented
- Automated imaging process

#### Better User Experience

First lab deployments had no parity between the two OS's.

- No desktop forwarding
- Different applications installed on each OS

User experience is almost identical now.

- Location based printing
- Desktop forwarding
- Similar Applications installed

# What we could do better…

### Deploy Studio is Great, but…

#### ❖ Needs Gigabit

- Currently utilizing 10/100 switches
- ❖ Hard Drive Geometry
	- Need to know disk size for partitioning
- $\mathbf{\hat{v}}$  No way to image a whole disk
	- DS workflows takes care of this issue

### No Quick Access

- $\leftrightarrow$  Longer login times when accessing either OS
	- Workstation has to reboot
- v No real substitute for "BootPicker"
	- rEFIt???

### Management

#### **V** OS updates

- Is it in the desired OS???
- ❖ Configuration updates
	- Is it in the desired OS???

#### v BootPicker has been "discontinued"

• rEFIt???

# What's Next…

## Virtualizing Windows 7

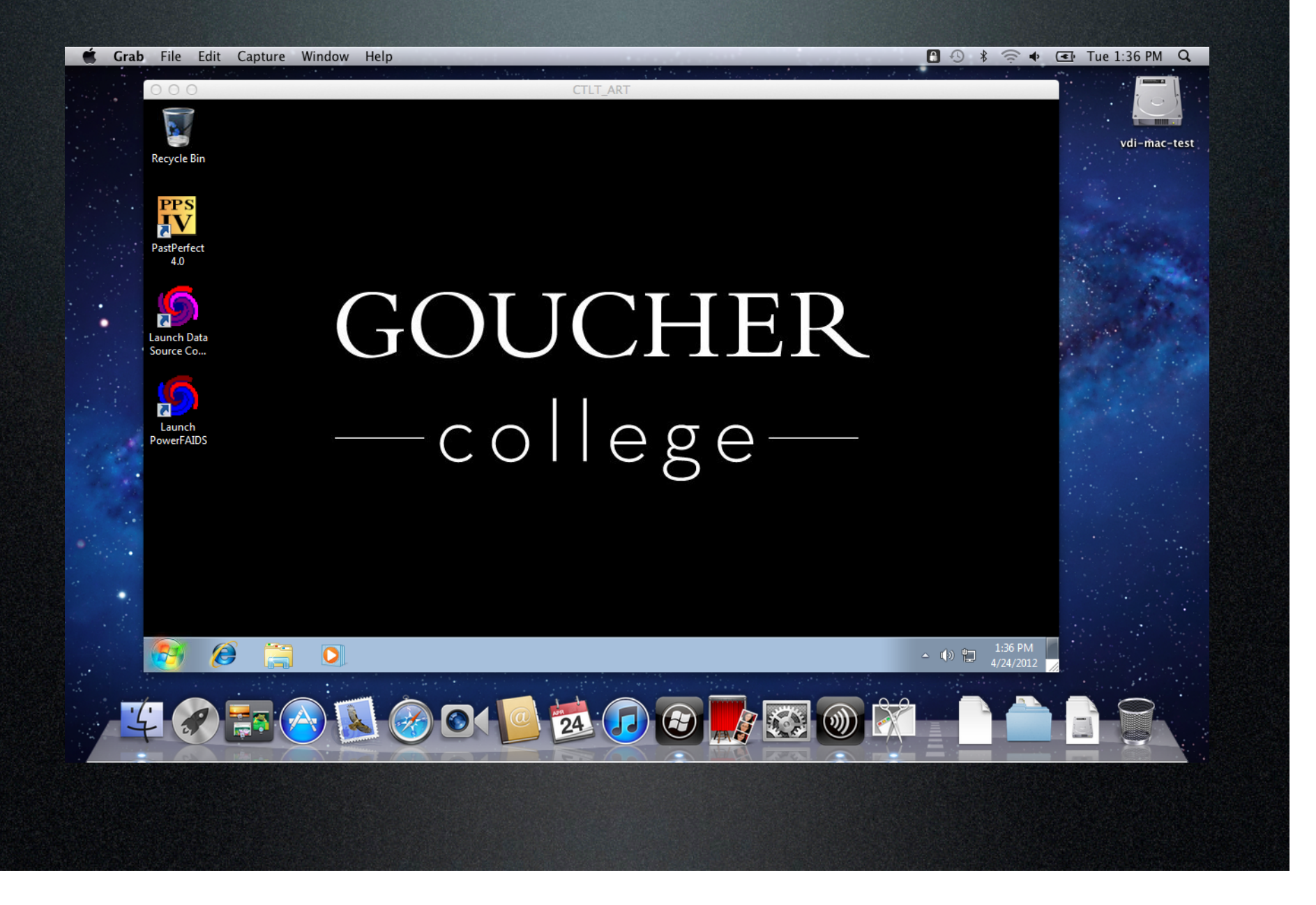

# Moving to Casper Suite

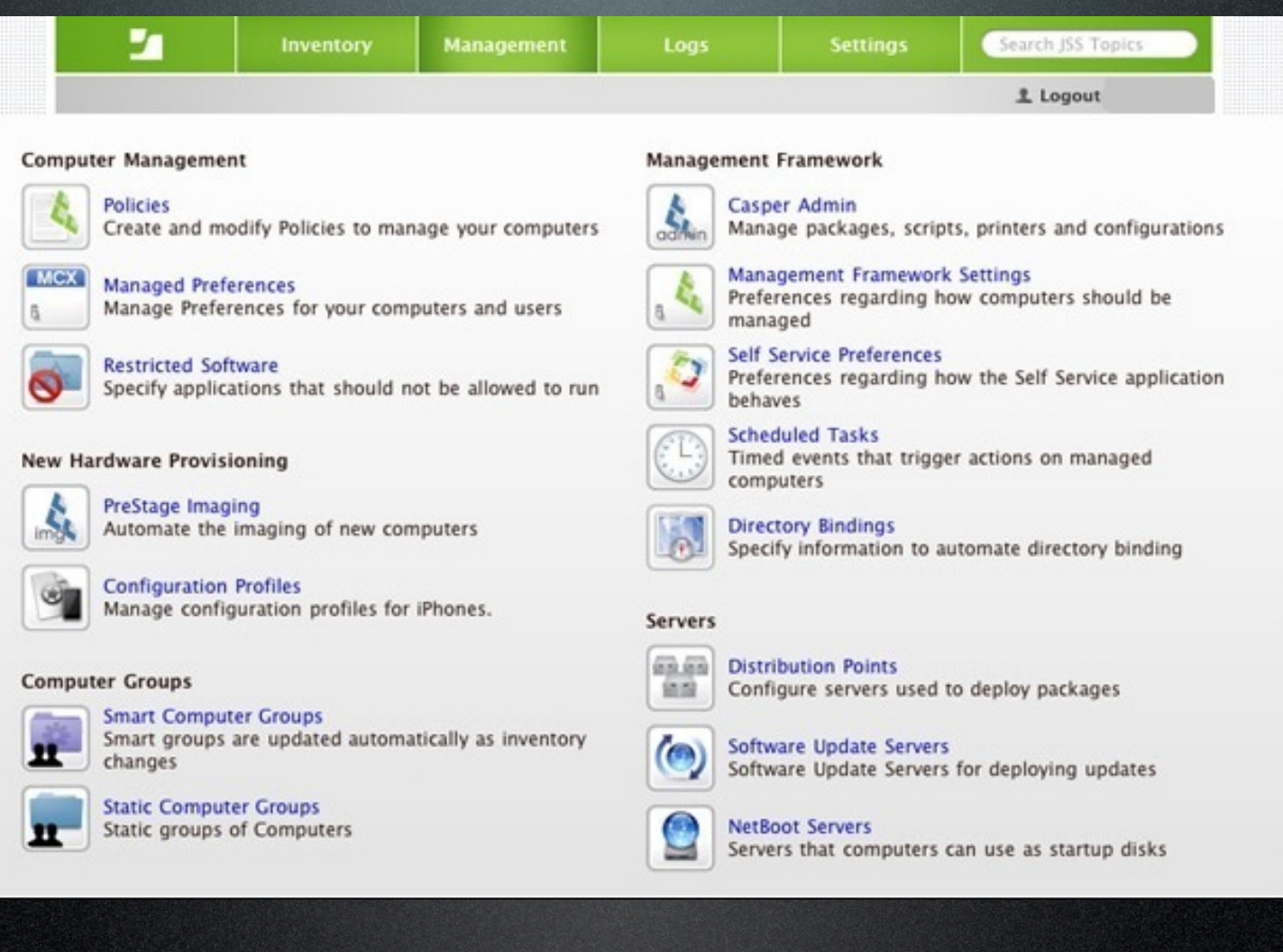

## Summary

#### What worked

- DeployStudio
- Apple Professional Services (Printing & Desktop Forwarding)
- Automation
- "BootPicker"
- Parity for user experience

What didn't work

- No parity between the two OS's
- Manual imaging process
- Underutilization of Dual-Boots

#### Resources

- ◆ Isaacson, Walter. Steve Jobs. New York: Simon, 2011. Print.
- v Transgaming http://transgaming.com/business/cider
- v Deploy Studio http://www.deploystudio.com
- ❖ Desktop Authority http://www.scriptlogic.com/products/desktopauthority/
- v Casper Suite http://www.jamfsoftware.com/products/casper-suite
- v Citrix XenDesktop http://www.citrix.com/xendesktop
- v BootPicker
	- http://www.macupdate.com/app/mac/24845/bootpicker
- ◆ Apple Education Professional Services http://www.apple.com/education/resources/informationtechnology.html
- v rEFIt http://refit.sourceforge.net/

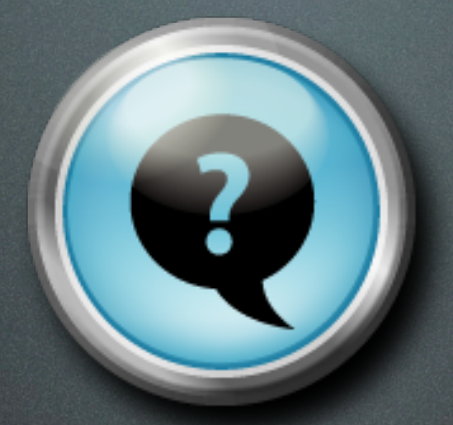

# Questions ???